# Stars I/O client for FP23 (Shimaden)

ASAKURA, Hiroyuki

## はじめに

シマデン製温度調節器 FP23 [1: [株式会社シマデン](http://www.shimaden.co.jp/product/index.php/item?cell003=%E3%83%97%E3%83%AD%E3%82%B0%E3%83%A9%E3%83%A0%E8%AA%BF%E7%AF%80%E8%A8%88&label=1&cell004=%E3%83%97%E3%83%AD%E3%82%B0%E3%83%A9%E3%83%A0%E8%AA%BF%E7%AF%80%E8%A8%88&name=FP23%E3%82%B7%E3%83%AA%E3%83%BC%E3%82%BA&id=43) [FP23](http://www.shimaden.co.jp/product/index.php/item?cell003=%E3%83%97%E3%83%AD%E3%82%B0%E3%83%A9%E3%83%A0%E8%AA%BF%E7%AF%80%E8%A8%88&label=1&cell004=%E3%83%97%E3%83%AD%E3%82%B0%E3%83%A9%E3%83%A0%E8%AA%BF%E7%AF%80%E8%A8%88&name=FP23%E3%82%B7%E3%83%AA%E3%83%BC%E3%82%BA&id=43)[シリーズ](http://www.shimaden.co.jp/product/index.php/item?cell003=%E3%83%97%E3%83%AD%E3%82%B0%E3%83%A9%E3%83%A0%E8%AA%BF%E7%AF%80%E8%A8%88&label=1&cell004=%E3%83%97%E3%83%AD%E3%82%B0%E3%83%A9%E3%83%A0%E8%AA%BF%E7%AF%80%E8%A8%88&name=FP23%E3%82%B7%E3%83%AA%E3%83%BC%E3%82%BA&id=43)]の Stars クライアントです.

### 起動

./qfp23 -c qfp23.ini

## 起動オプション

#### *-c* **filename**

ini 形式の設定ファイル **filename** を読み込む.

コマンド一覧

一般コマンド

*hello*

Stars の通信が行われているかチェックするコマンド. このコマンドを送信すると @hello Nice to meet you. の文字列を返します.

```
例
(送信側) qfp23 hello
(返信されてくる文字列) qfp23>test @hello Nice to meet you.
```
*IsBusy*

Busy 状態かどうかを問い合わせる.

```
例
(送信側) qfp23 IsBusy
(返信されてくる文字列) qfp23>test @IsBusy 1
```
### 操作コマンド

*GetPresentValue*

現在の温度の読み値を返す.

```
例
(送信側) qfp23 GetPresentValue
(返信されてくる文字列) qfp23>test @GetPresentValue 45.6
```
*GetValue*

GetPresentValue の別名

*GetSettingValue*

現在の設定温度を返す.

例

(送信側) qfp23 GetSettingValue (返信されてくる文字列) qfp23>test @GetSettingValue 100.0

*GetOutputPower*

現在の出力(%)を返す.

例

(送信側) qfp23 GetOutputPower (返信されてくる文字列) qfp23>test @GetOutputPower 50.0

*GetUnit*

返信する値の単位を返す.

例

(送信側) qfp23 GetUnit (返信されてくる文字列) qfp23>test @GetUnit 3

*GetDecimalPoint*

小数点位置を返す. 0:XXXXX, 1:XXXX.X, 2:XXX.XX, 3:XX.XXX, 4:X.XXXX

例

(送信側) qfp23 GetDecimalPoint (返信されてくる文字列) qfp23>test @GetDecimalPoint 1

*SetAutoTuning*

オートチューニングを実行する.

例

(送信側) qfp23 SetAutoTuning (返信されてくる文字列) qfp23>test @SetAutoTuning 1

*Run*

プログラム昇温を実行する.

例 (送信側) qfp23 Run 1 (返信されてくる文字列) qfp23>test @Run 1 OK

*GetFixedSettingValue*

例 (送信側) qfp23 GetFixedSettingValue (返信されてくる文字列) qfp23>test @GetFixedSettingValue 200.0

#### *SetFixedSettingValue*

単一固定用の温度を設定する.

例

(送信側) qfp23 SetFixedSettingValue (返信されてくる文字列) qfp23>test @SetFixedSettingValue OK

#### *ChangeSelectedPattern*

選択中のパターンを変更・設定する.

例

(送信側) qfp23 ChangeSelectedPattern 1 (返信されてくる文字列) qfp23>test @ChangeSelectedPattern 1 OK

*ChangeSelectedStep*

選択中のステップを変更・設定する.

例 (送信側) qfp23 ChangeSelectedStep 1 (返信されてくる文字列) qfp23>test @ChangeSelectedStep 1 OK

*SetRunningMode*

プログラムモードを設定する.0:PROG (プログラムモード), 1:FIX (固定モード)

例 (送信側) qfp23 SetRunningMode 0 (返信されてくる文字列) qfp23>test @SetRunningMode 0 OK

*GetRunningMode*

プログラムモードを返す.0:PROG (プログラムモード), 1:FIX (固定モード)

例 (送信側) qfp23 GetRunningMode (返信されてくる文字列) qfp23>test @GetRunningMode 0

#### *GetStartStep*

パターンを開始するステップ番号を返す.

(送信側) qfp23 GetStartStep

(返信されてくる文字列) qfp23>test @GetStartStep 0

#### *SetStartStep*

パターンを開始するステップ番号を設定する.

#### 例

(送信側) qfp23 SetStartStep 1 (返信されてくる文字列) qfp23>test @SetStartStep 1 OK

#### *GetTotalSteps*

選択されているパターンのステップ数を返す.

#### 例

(送信側) qfp23 GetTotalSteps (返信されてくる文字列) qfp23>test @GetTotalSteps 3

#### *SetTotalSteps*

選択されているパターンのステップ数を設定する.

例 (送信側) qfp23 SetTotalSteps 3 (返信されてくる文字列) qfp23>test @SetTotalSteps 3 OK

#### *GetStaringSettingValue*

パターンが開始される設定温度を返す.

例

(送信側) qfp23 GetStaringSettingValue (返信されてくる文字列) qfp23>test @GetStaringSettingValue 20

#### *SetStaringSettingValue*

パターンが開始される設定温度を設定する.

例

(送信側) qfp23 SetStaringSettingValue 20 (返信されてくる文字列) qfp23>test @SetStaringSettingValue 20 OK

#### *GetStartFromPresentValue*

パターン開始時に現在値から開始するかを返す.0:OFF, 1:ON

(送信側) qfp23 GetStartFromPresentValue

(返信されてくる文字列) qfp23>test @GetStartFromPresentValue 1

#### *SetStartFromPresentValue* **value**

パターン開始時に現在値から開始するかを設定する.0:OFF, 1:ON

例

(送信側) qfp23 SetStartFromPresentValue 1 (返信されてくる文字列) qfp23>test @SetStartFromPresentValue 1 OK

#### *SetStepSettingValue*

現在選択されているステップの温度を設定する.

例

(送信側) qfp23 SetStepSettingValue 100 (返信されてくる文字列) qfp23>test @SetStepSettingValue 100 OK

#### *SetStepDuration*

現在選択されているステップの時間を設定する.

例 (送信側) qfp23 SetStepDuration 1:00 (返信されてくる文字列) qfp23>test @SetStepDuration 1:00 OK

#### *SetStepPID*

現在選択されているステップの PID を設定する.

例

(送信側) qfp23 SetStepPID 1 (返信されてくる文字列) qfp23>test @SetStepPID 1 OK

#### *GetStepSettingValue*

現在選択されているステップの温度を返す.

例 (送信側) qfp23 GetStepSettingValue (返信されてくる文字列) qfp23>test @GetStepSettingValue 100

#### *GetStepDuration*

現在選択されているステップの時間を返す.

(送信側) qfp23 GetStepDuration (返信されてくる文字列) qfp23>test @GetStepDuration 1:00

#### *GetStepPID*

現在選択されているステップの PID を返す.

#### 例

(送信側) qfp23 GetStepPID (返信されてくる文字列) qfp23>test @GetStepPID 1

#### *Reset*

Stars クライアント内部の状態をリセットする.

例 (送信側) qfp23 Reset (返信されてくる文字列) qfp23>test @Reset OK

#### *SetControlMode* **value**

操作モードをローカルあるいは遠隔に設定する.0:LOCAL, 1:COM

#### 例

(送信側) qfp23 SetControlMode 1 (返信されてくる文字列) qfp23>test @SetControlMode 1 OK

#### *SetReporting* **value**

温度変化に合わせて Stars イベントを発行するか設定する.

例

(送信側) qfp23 SetReporting 1 (返信されてくる文字列) qfp23>test @SetReporting 1 OK

#### *SetInterval* **time**

インターバルを設定する.

例 (送信側) qfp23 SetInterval 1 (返信されてくる文字列) qfp23>test @SetInterval 1 OK

*GetInterval*

インターバルを問い合わせる.

(送信側) qfp23 GetInterval (返信されてくる文字列) qfp23>test @GetInterval 1

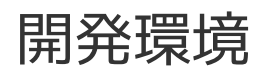

• Qt 5.2.1